## **IQS USER GUIDE!**

Do you need to look up information regarding the mortgage of your home or the map and layout of your property? We have an easy and user friendly program, IQS, which you can navigate through from the comfort and convenience of your own home or office!

Follow the instructions below if you need guidance through the IQS Program!

**Step 1:** First go to our home website www.smithfieldri.com When you arrive at the site this what the home page looks like. Town of Smithfield This is what the home page for Rhode Island the Smithfield Town hall looks nents News & Info Online Services Smithfield News - Fa like. .<br>DRMATION EMPLOYMENT PURCHASING & BIDS TOWN CALENDAR VIEW & PAY TAXES TRASH-RECYCLING **Upcoming Meeting**  $\sim$  Smithfield Residents  $\sim$ <br>COVID-19 Vaccine Information<br>click this button Agendas for Town of Smithfield Find a Department · Smithfield Asset Quick Links to Departments v Commission 04/29/2021 05:00 PM **Coronavirus (COVID-19) Information**<br>(Below is a concise, continually-updated listing of COVID-19<br>related town news, see full info of all of the local Coronavirus<br>(COVID-19) information on the <u>COVID-19 Information page</u>.  $\begin{array}{c} \underline{04/29/2021\ 05:00\ PM} \\ \text{Smitified Water Supply} \\ \underline{Adivsory Board} \\ \underline{Conrmission}} \\ \underline{05/03/2021\ 08:00\ PM} \\ \text{Smitified Zoning Board} \\ \underline{of Row-05/05/2021} \\ \hline 06:00\ PM \end{array}$ V **SeeClickFix** SeeClickFix allows citizens to report Town Hall Reopened to the Public<br>with Limited Hours quality-of-life issues and request town services 06:00 PM · Smithfield Conservation Smithfield Town Hall will be open to the public from 8:30 a.m. **S** mithfiled Town Hall will be open to the public from 8.30 a.m.<br>to 12 noon, Monday through Friday. All departments will<br>continue to operate as normal and all staff will be available by<br>phone, email, or the drop boxes lo FULL INFORMATION HERE Commission -<br>05/05/2021 07:00 PM **D** Subscribe to this Feed STADLINES BY RACE & RACISM departments. Agendas and meeting<br>dates are also available **YWCA Rhode Island presents** 

*Step 2:* Scroll to the **bottom** of the page until you see IQS Search Online Records. Click on the Search Property Records link, or go to https://www.searchigs.com/rismi/Login.aspx

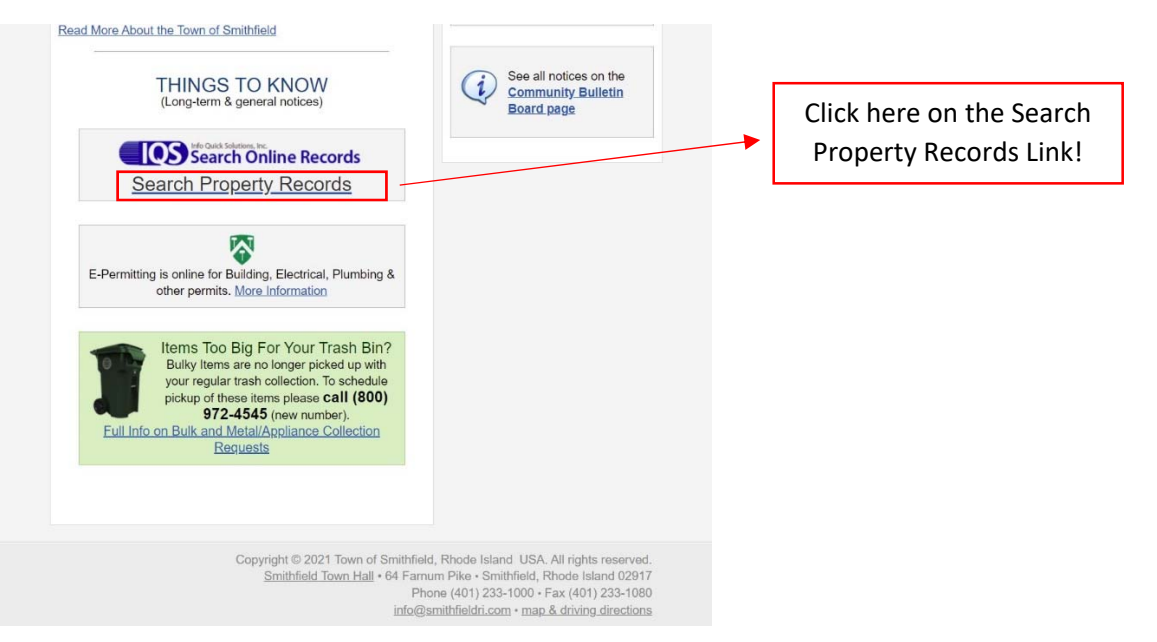

*Step 3:* Once you have clicked on Search Property Records link it will then redirect you to the IQS sign in page. **NOTE:** You do not need to have an account to request these records and property maps. You can Search these records as a GUEST.

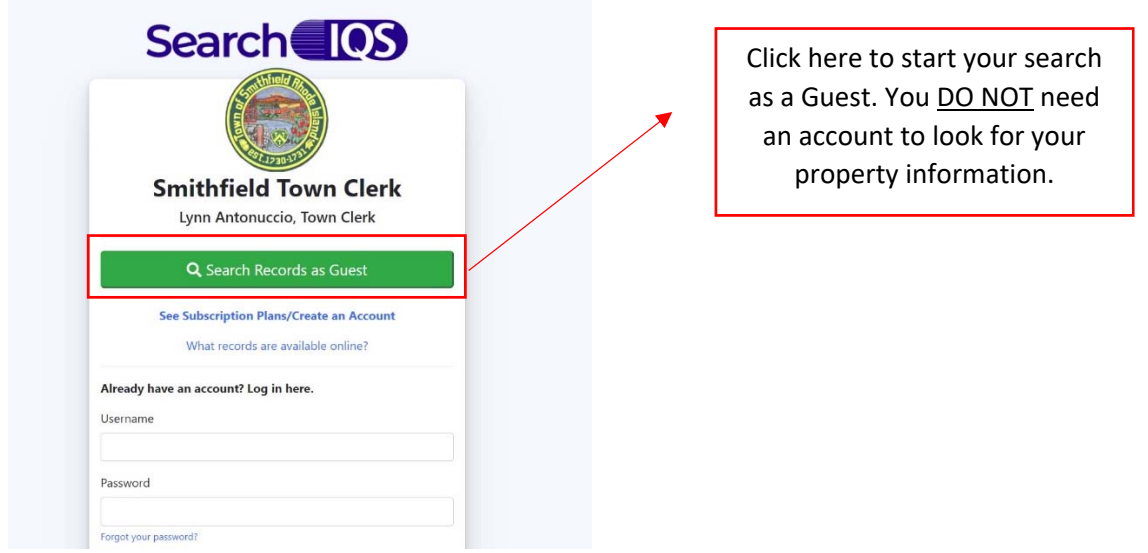

**Step 4:** When you press the Search Records as Guest button it will then bring you to the search menu. There you will fill out your business name or your last name then first name in the appropriate bars.

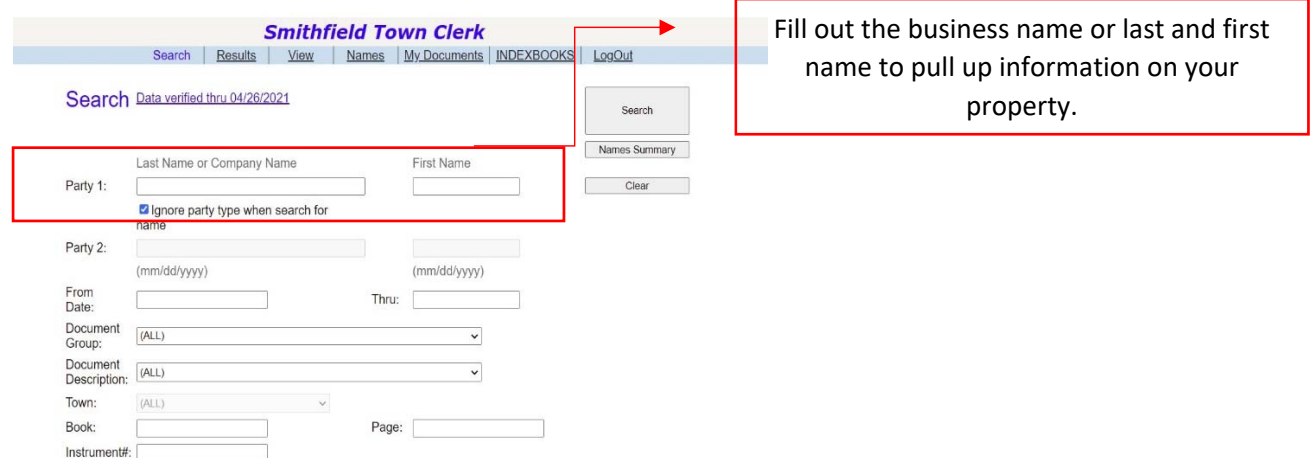

**Step 5:** Here is an example of what it would look like after typing in the Town of Smithfield as the "company name" Once you are finished press on the search button!

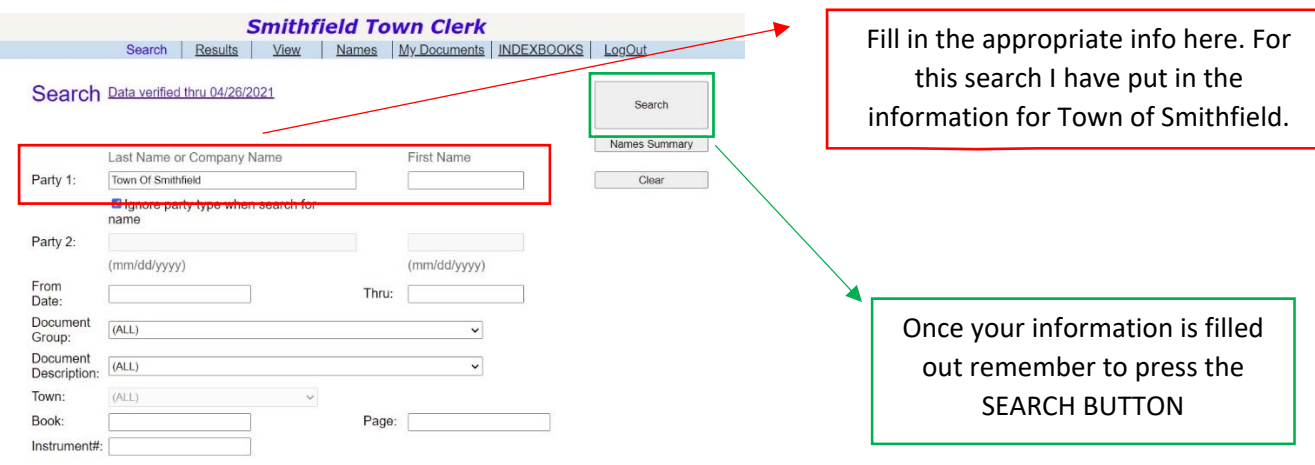

**Step 6:** The IQS database will then pull up all information regarding that business or the individual's property information whether that be mortgages, deeds, trusts, liens etc. Press the view button when you find what you are looking for.

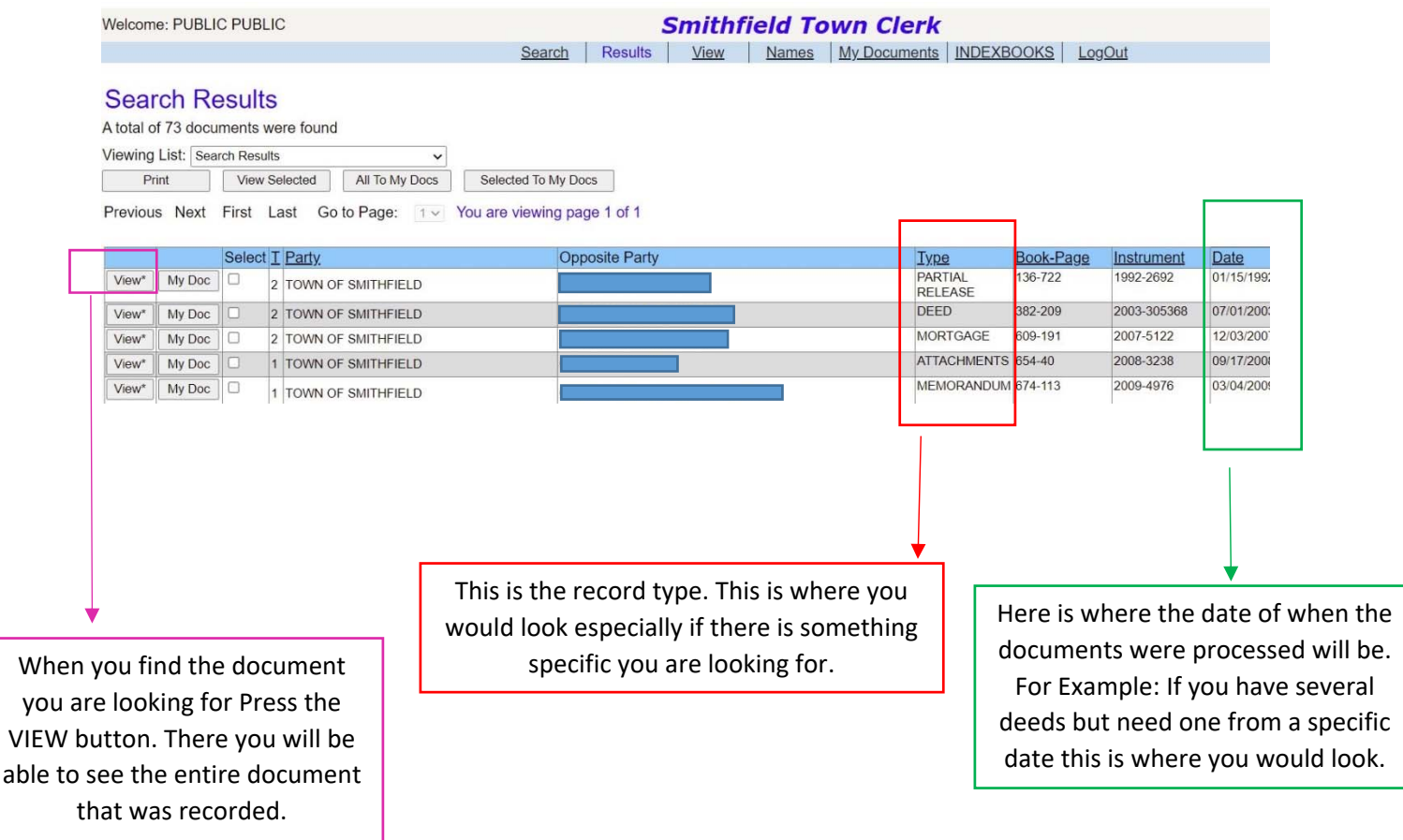

**Step 7:** Once you are here you may either read through the entire document if you please or if you need an actual copy of a particular document press the Print/Download button and from there it will prompt you to pay for the copies.

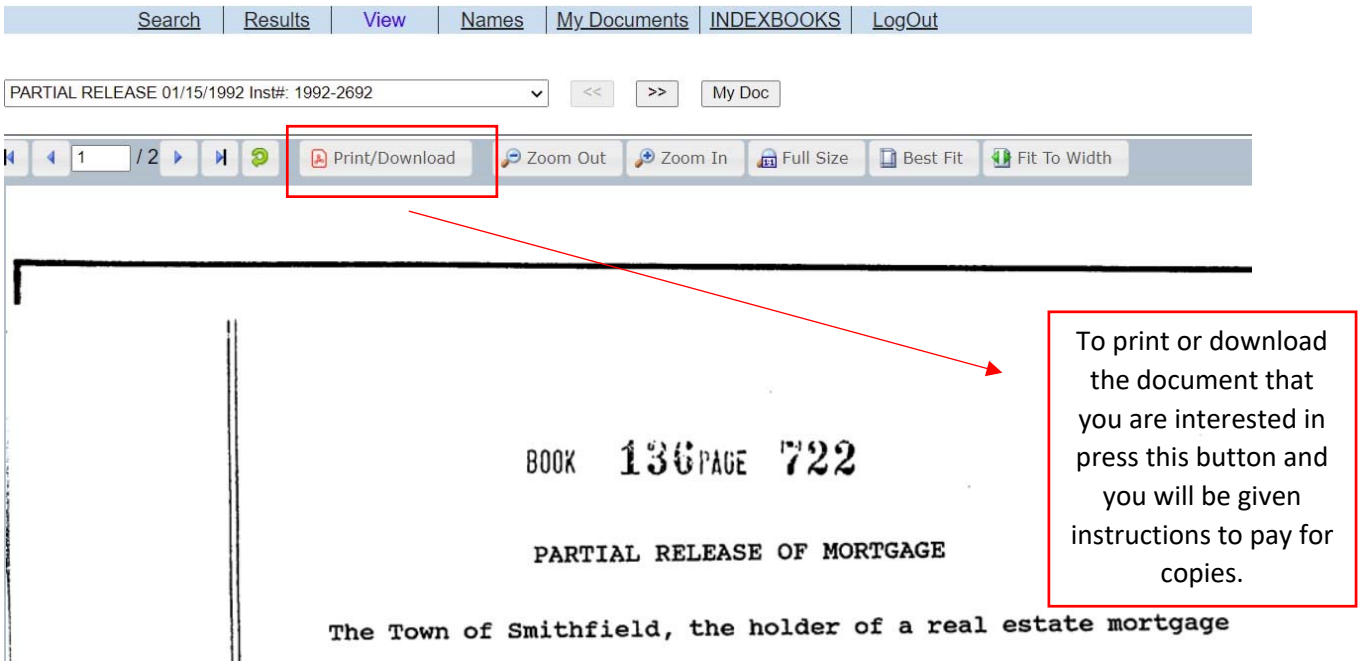

## **NEED A DOCUMENTS FROM A LATER PERIOD?**

If you need documents from a later date (1850‐1964) Follow Steps 1‐4 above then read through the following steps below.

*Step 5a:* When you arrive to the IQS search page to find older property documents you will want to press the INDEXBOOKS in the blue bar.

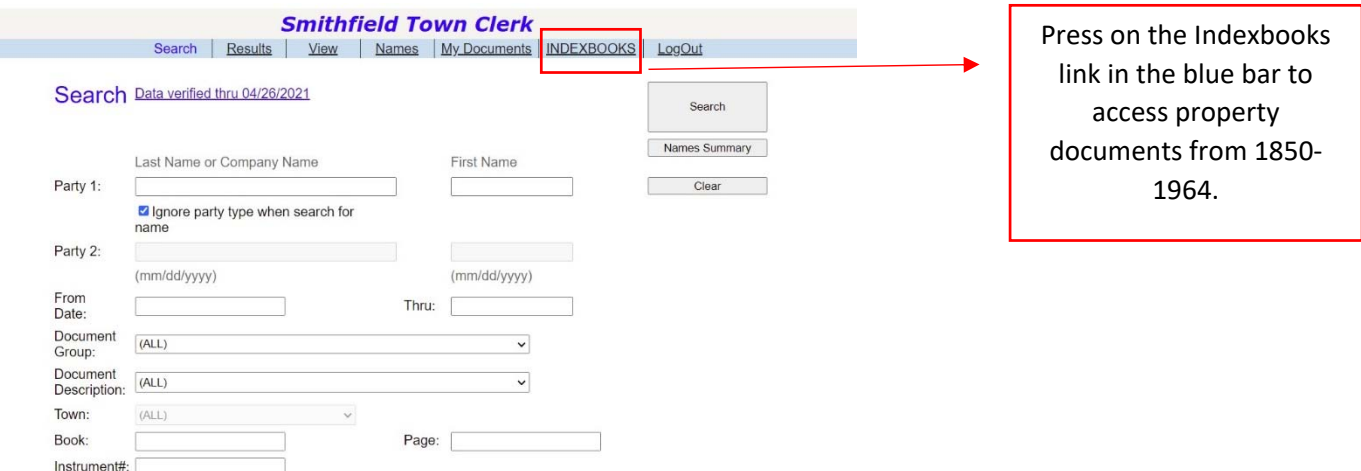

*Step 6a:* From here it will bring up a very simple page where you can pick specific dates ranging from either 1958‐1964, 1948‐1957, 1933‐1947, 1927‐1933, 1917‐1927 or 1850‐1917. Then you will provide either a last name or first name for the documents you are looking for.

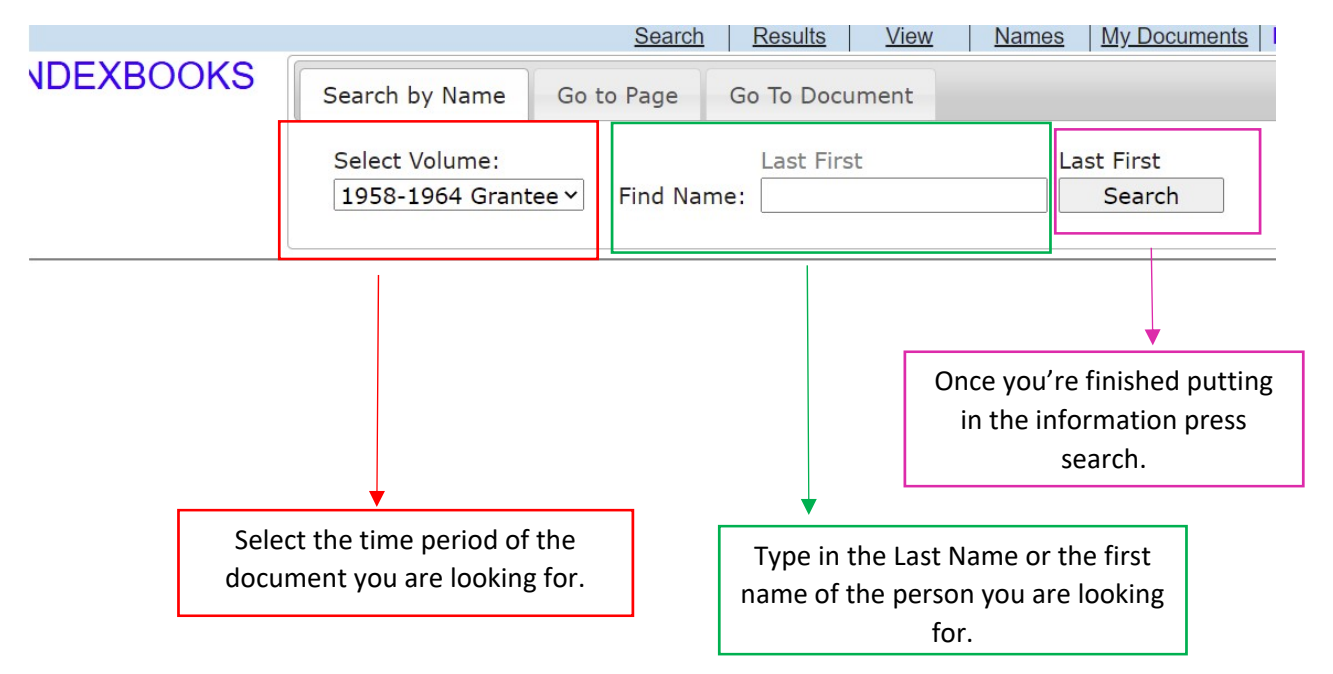

*Step 7a:* From there it will load the document that you need from that time period and if you need a physical copy you can press the **PRINT/DOWNLOAD** button where it will prompt you on how to pay for copies.